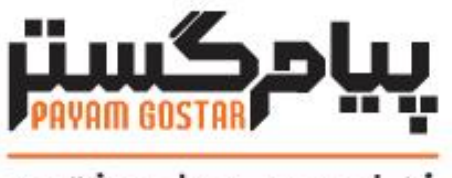

فناوری در محار مشتری

**راهنمای استفاده از وب سرویس تماس تلفنی**

(IPhoneLog)

Version: **۱**

| تاريخ           | ويرايش                 | توضيحات                                                             | نويسنده           |
|-----------------|------------------------|---------------------------------------------------------------------|-------------------|
| ۰۱/مهر/۱۳۹۴     | $\cdot$ . \            | نسخه اوليه                                                          | هانيه فرجى        |
| ۱۵/آذر/۱۳۹۴     | $\cdot$ .٢             | افزودن متد جستجو بر اساس ld                                         | هانيه فرجى        |
| ۲۳/دی/۱۳۹۴      | $\cdot$ . $\mathsf{r}$ | افزودن متد حذف بر اساس Id                                           | هانيه فرجى        |
| ۲۷/تیر /۱۳۹۵    | $\cdot$ .۴             | افزودن فيلد رنگ                                                     | اميد نصري         |
| ۰۴/مرداد/۱۳۹۵   | $\cdot$ . $\Delta$     | ویرایش متد SearchPhoneLog                                           | امید نصری         |
| ۲۴/تیر /۱۳۹۷    | ۰.۶                    | افزودن متد Refld                                                    | محيا كرداني       |
| ٠١/آبان/١٣٩٨    | $\cdot$ . $\vee$       | بروزرساني مستندات                                                   | اميد نصري         |
| ٢٥/اسفند/١٣٩٩   | $\cdot \lambda$        | بازنگري وب سرويسها                                                  | شيوا مرتضوي       |
| ٢٧/مرداد/١۴٠١   | $\cdot$ .9             | ويرايش متد SearchPhoneLog                                           | زهرا برومند       |
| ۰۱/ شهريور/۱۴۰۲ | ١                      | افزودن فیلد «Stageld» به پارامترهای Query،<br>در متد SearchPhoneLog | نيلوفر سيدعليخاني |

**سابقه بازنگری**

# فهرست

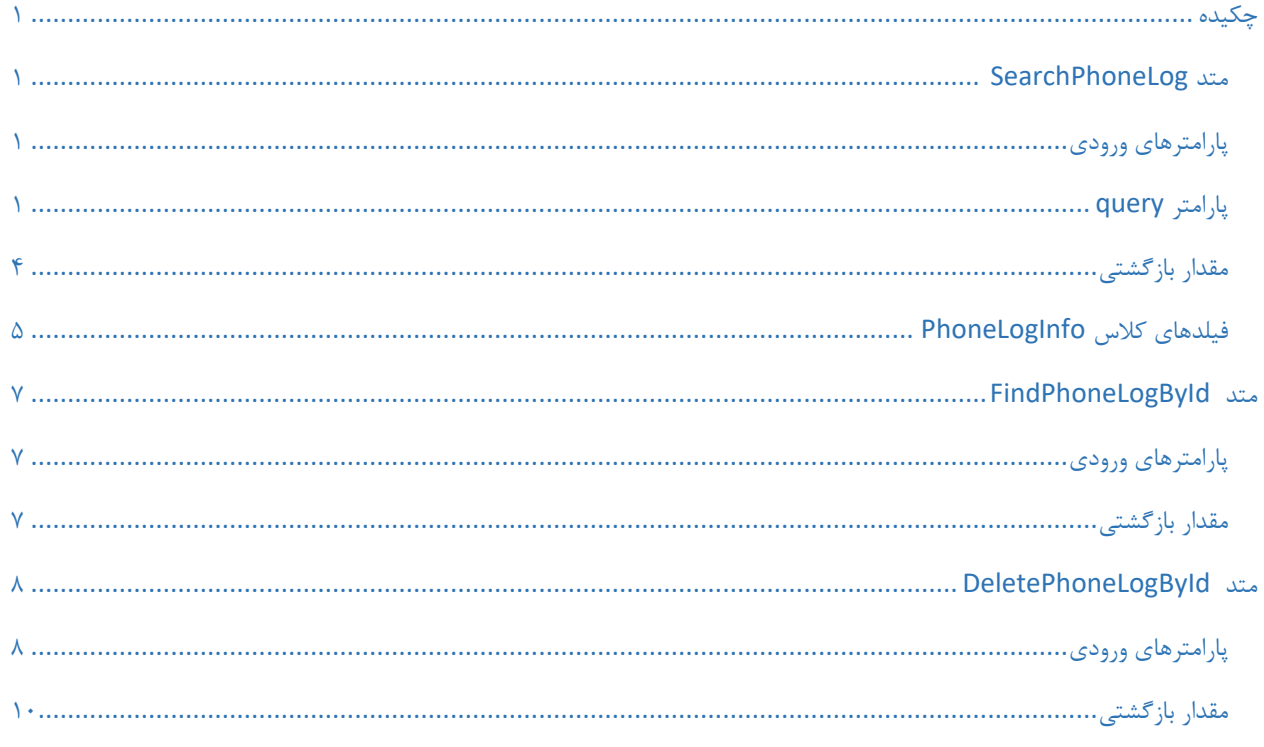

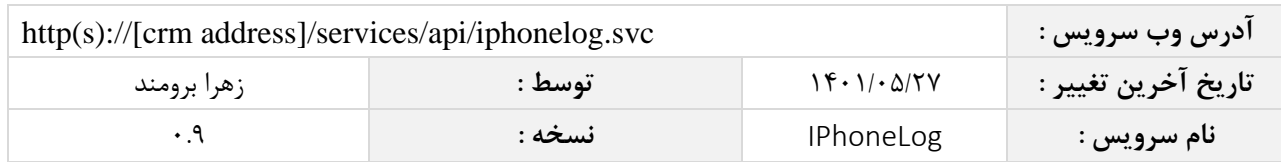

#### <span id="page-3-0"></span>**چکیده**

وب سرویس تماس تلفنی، عملیات جستجوی اطالعات تماس ها را انجام می دهد.

#### <span id="page-3-1"></span>**متد** SearchPhoneLog

این متد انواع تماس موجود در سیستم را بر اساس کوئری تعیین شده توسط کاربر جستجو می نماید

# <span id="page-3-2"></span>**پارامترهای ورودی**

جدول ذیل پارامترهای ورودی تابع SearchPhoneLog را به ترتیب شرح می دهد.

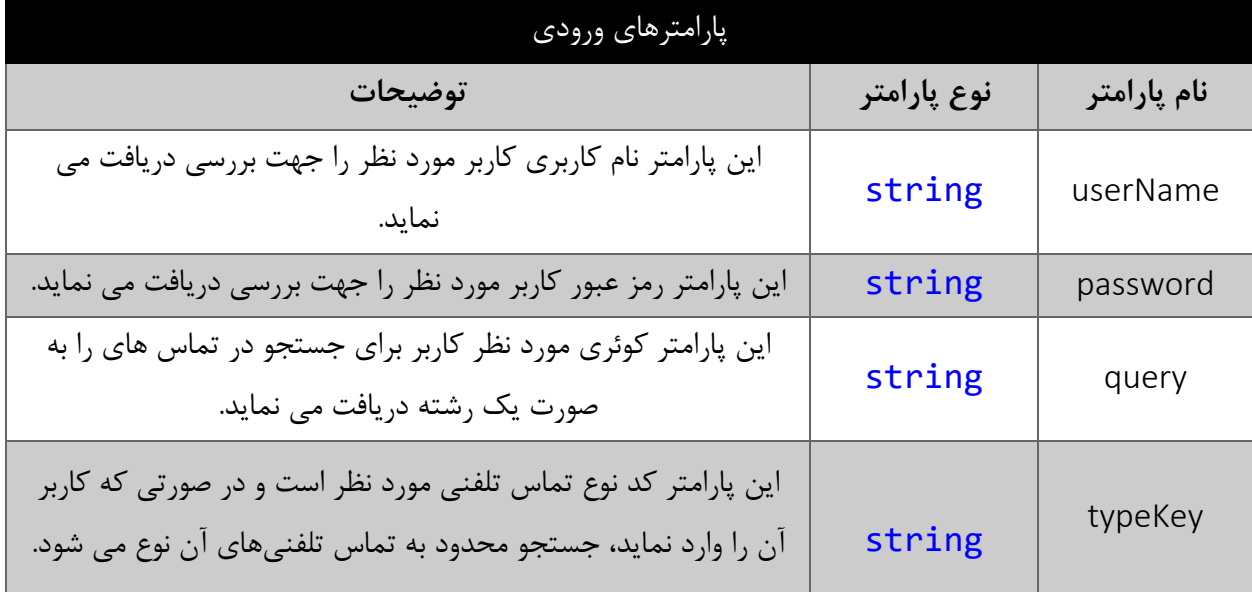

## <span id="page-3-3"></span>**پارامتر** query

همانطور که در جدول پارامترهای ورودی ذکر شد، این پارامتر، کوئری مورد نظر کاربر برای جستجوی تماس تلفنی را به صورت یک عبارت رشته ای دریافت می نماید. به عنوان مثال :

Duration == 20 && (StartTimePersian > "1394/05/15" || TalkedTo == " احمدی علی("

همانطور که مشاهده می شود، شما می توانید از عملگرهای ریاضی و منطقی و همچنین پرانتزها استفاده نمایید. الزم به ذکر است در صورتی که عبارت ارسالی نامعتبر باشد، با خطای "syntax invalid "مواجه خواهید شد.

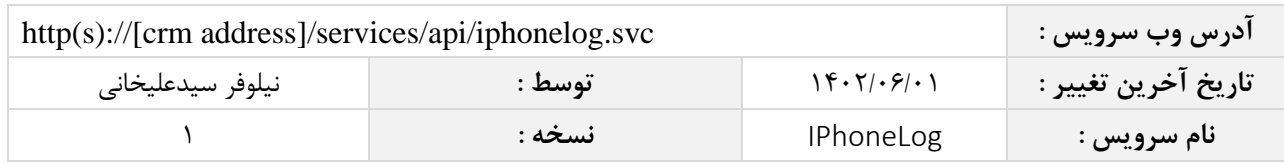

در جدول ذیل عملگرهای معتبر برای استفاده در پارامتر کوئری را مشاهده می نمایید.

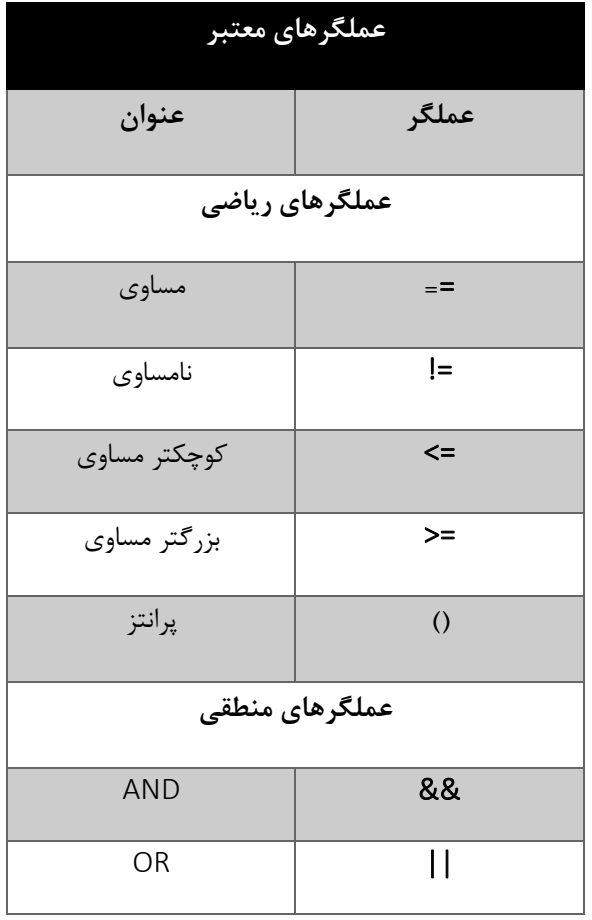

در جدول ذیل فیلدهای معتبر برای جستجو در تماس تلفنی ها را مشاهده می نمایید:

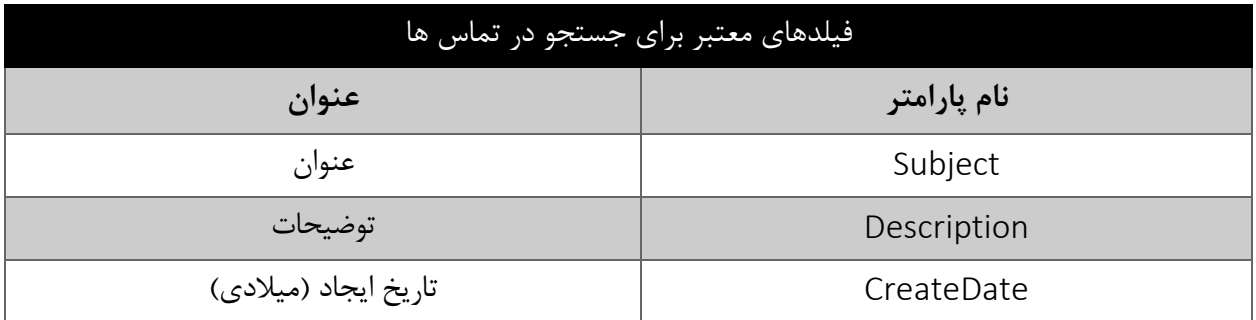

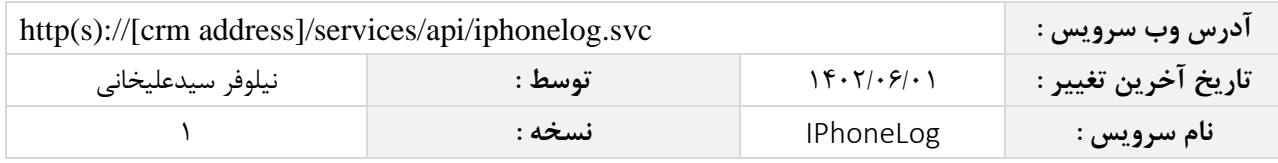

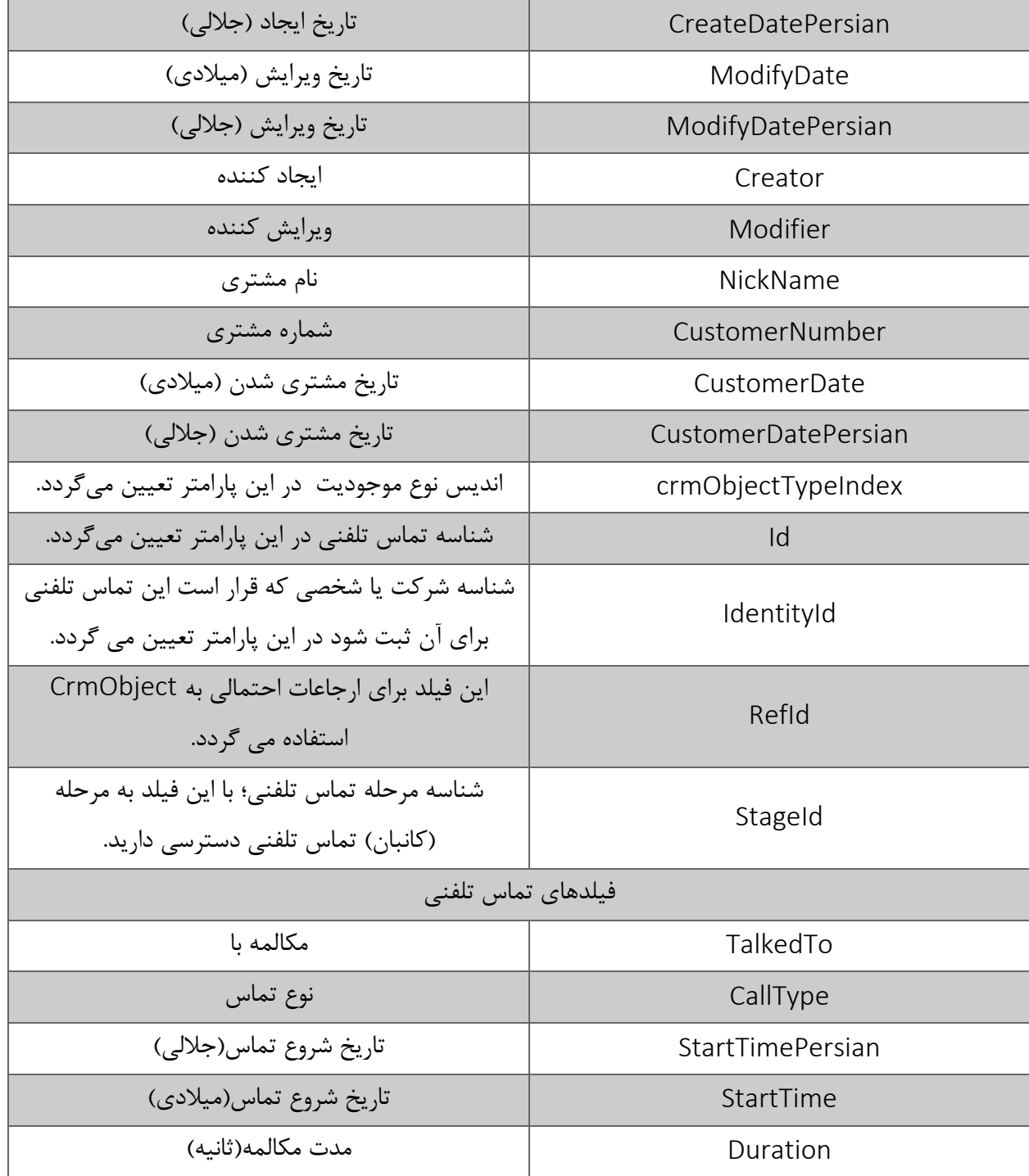

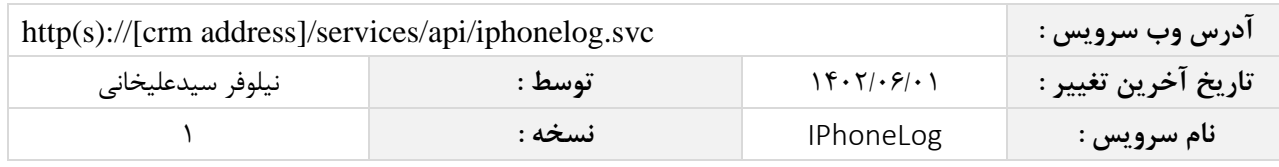

مقادیر معتبر هر یک از انواع فیلدهای ذکر شده برای جستجو به شرح ذیل است

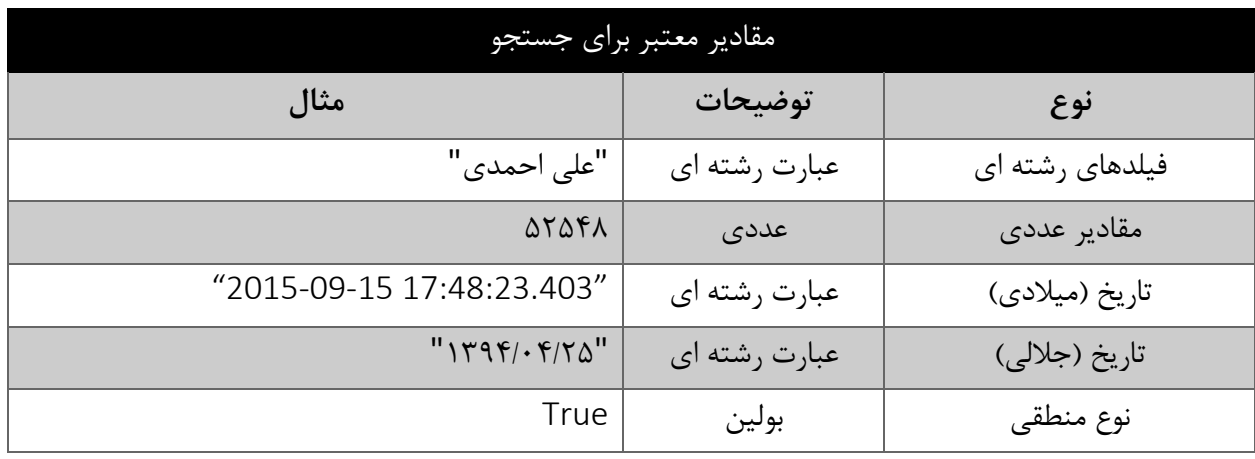

<span id="page-6-0"></span>**مقدار بازگشتی**

مقادیر بازگشتی متد SearchPhoneLog به صورت ذیل می باشد.

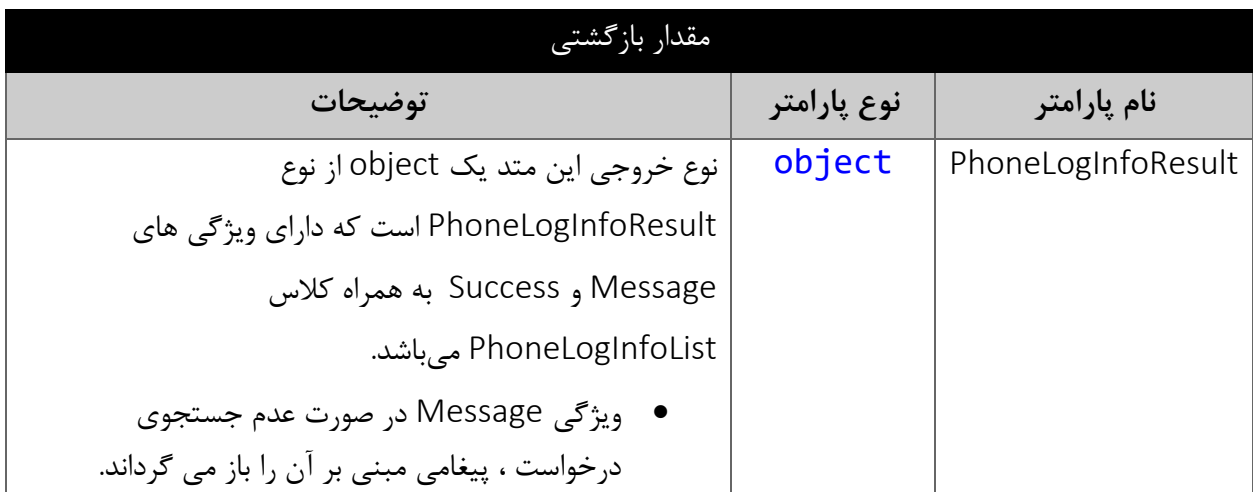

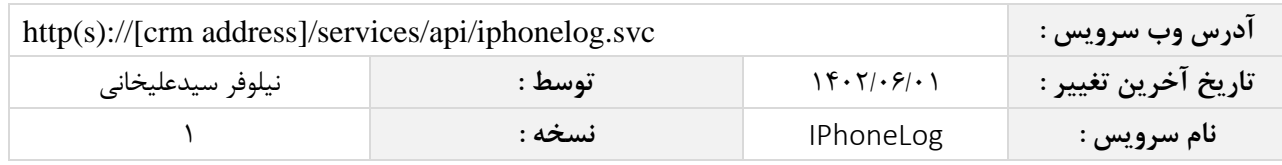

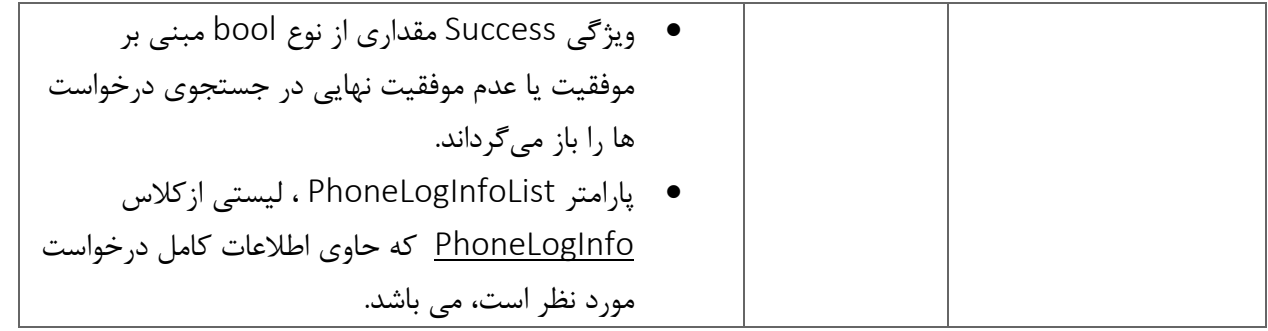

# <span id="page-7-0"></span>**فیلدهای کالس** PhoneLogInfo

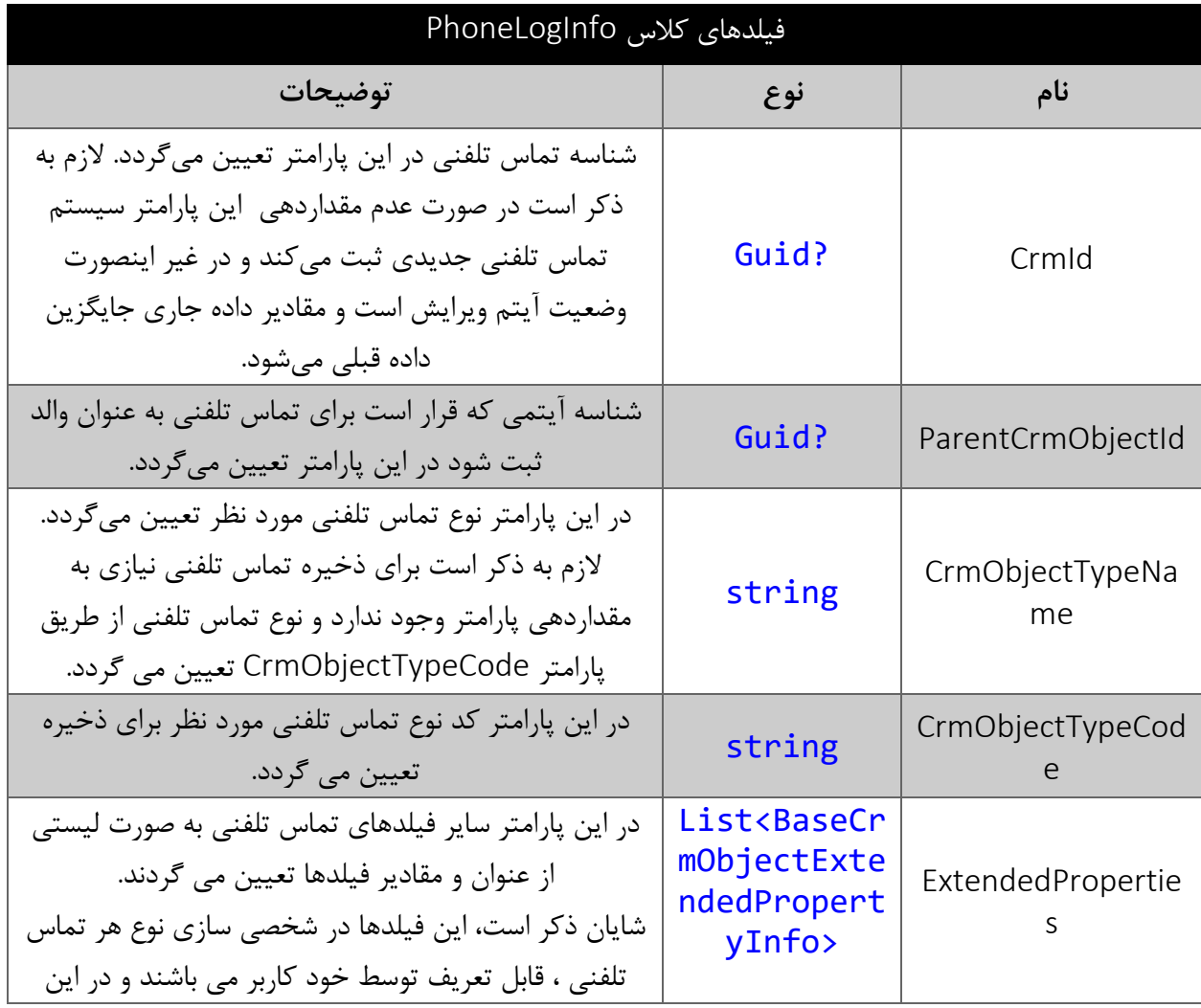

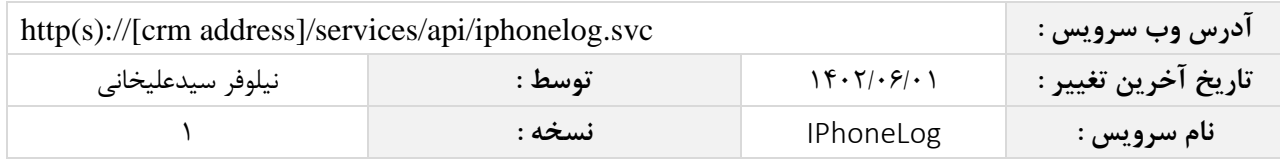

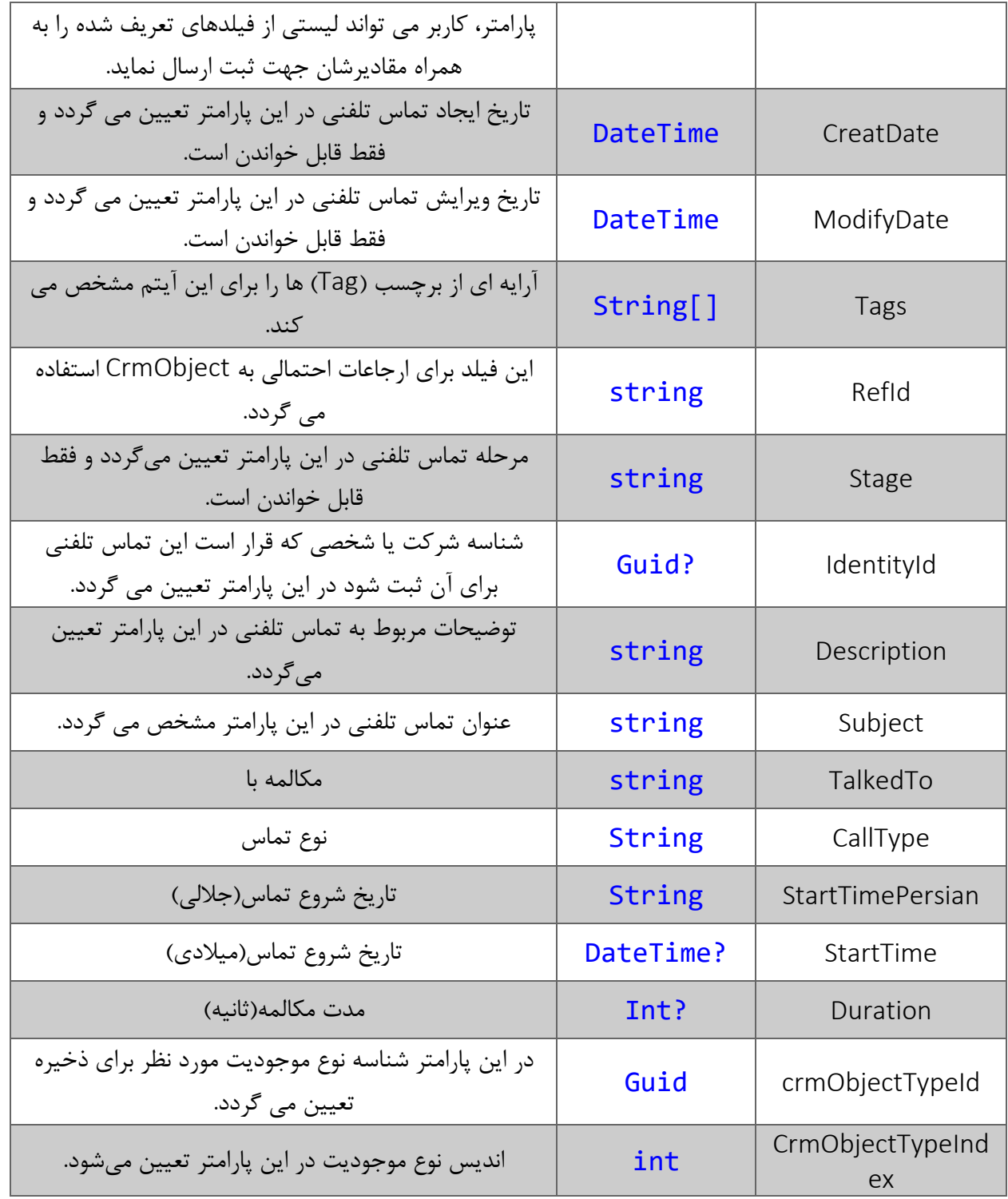

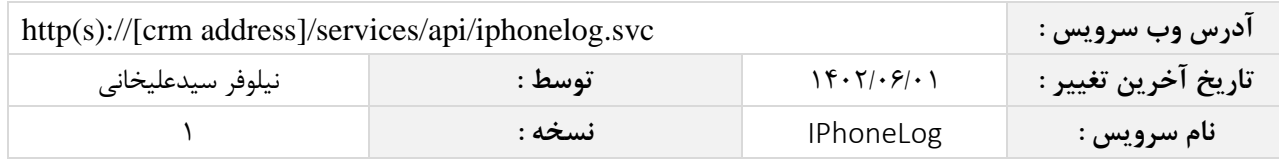

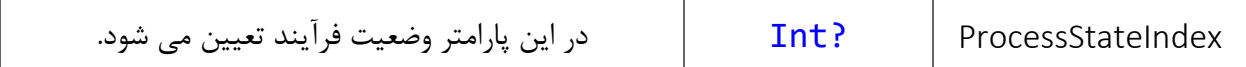

## <span id="page-9-0"></span>**متد** FindPhoneLogById

این متد وظیفه جستجوی تماس تلفنی مورد نظر را بر اساس شناسه یکتای آن بر عهده دارد.

## <span id="page-9-1"></span>**پارامترهای ورودی**

جدول ذیل پارامترهای ورودی متد FindPhoneLogById را به ترتیب شرح می دهد.

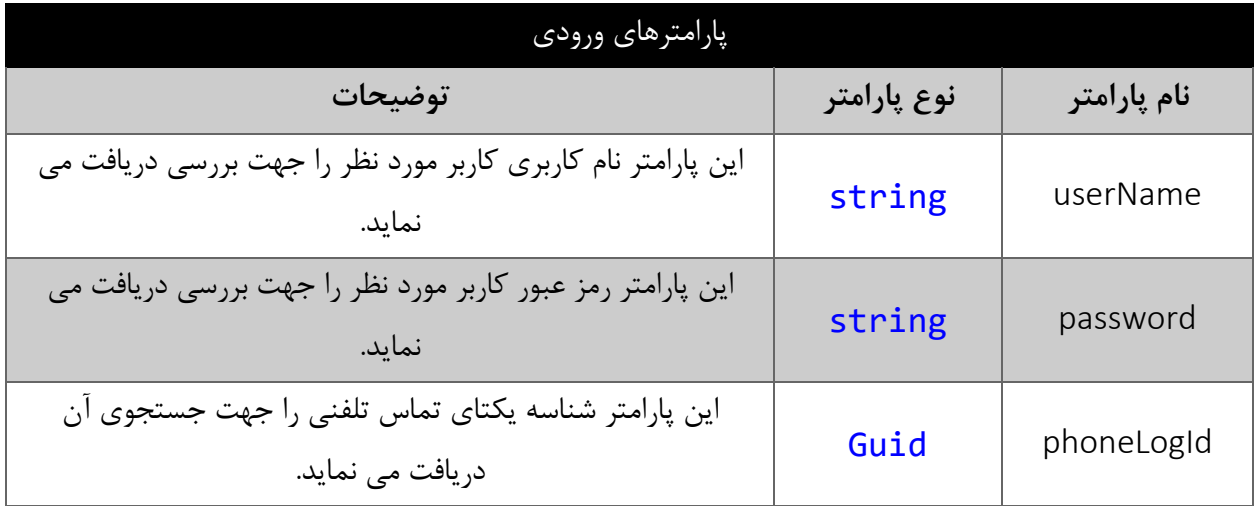

#### <span id="page-9-2"></span>**مقدار بازگشتی**

جدول ذیل مقدار بازگشتی متد FindPhoneLogById که حاوی نتیجه جستجو می باشد را شرح می دهد.

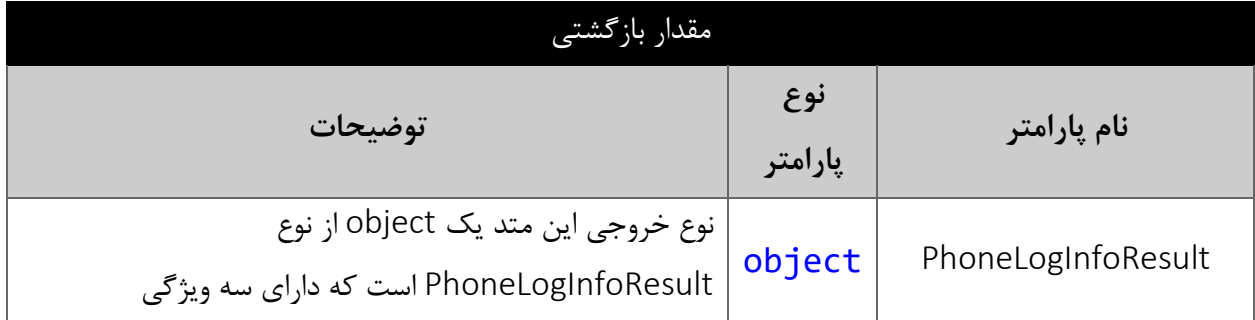

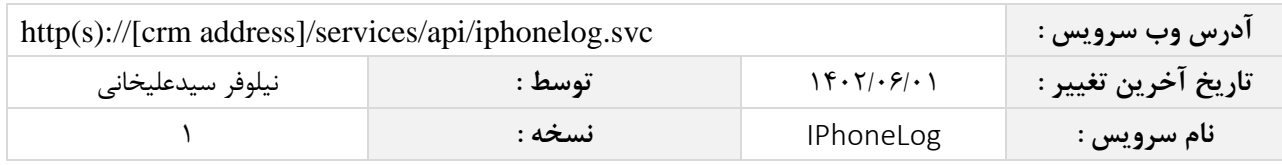

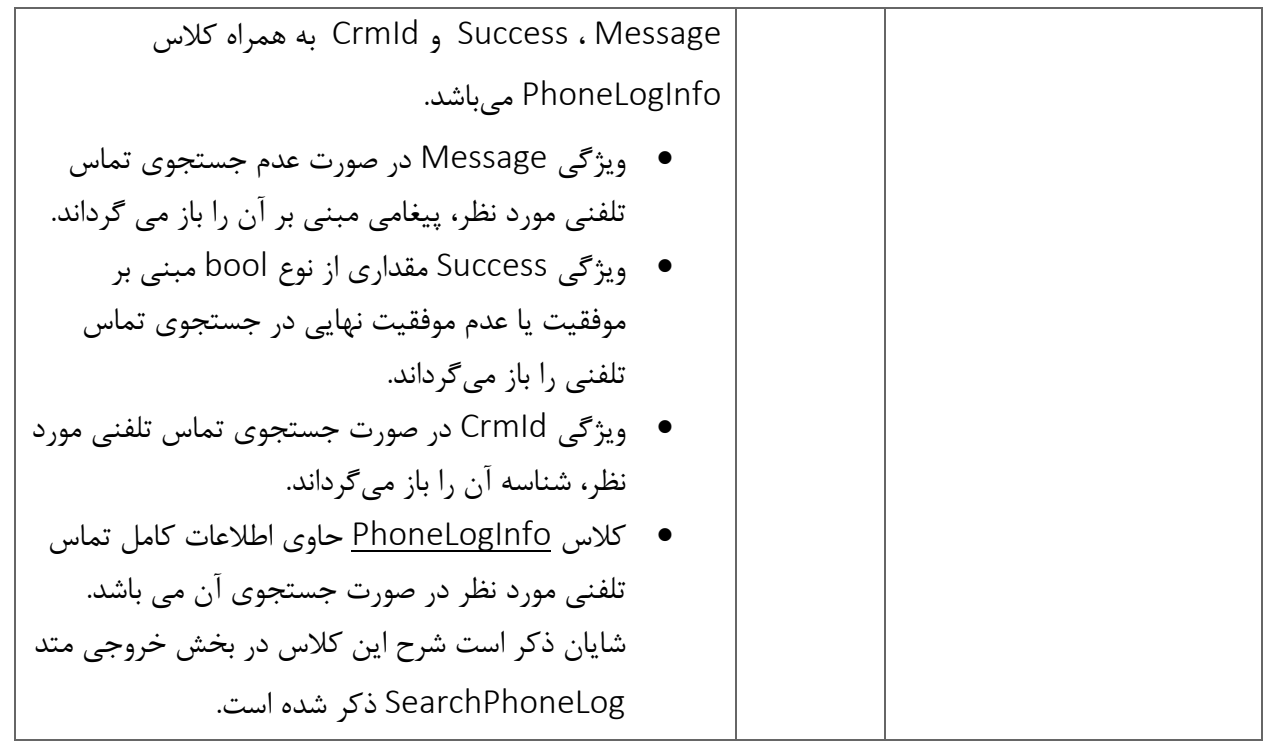

## <span id="page-10-0"></span>**متد** DeletePhoneLogById

این متد وظیفه حذف تماس تلفنی مورد نظر را بر اساس شناسه یکتای آن بر عهده دارد.

<span id="page-10-1"></span>**پارامترهای ورودی**

جدول ذیل پارامترهای ورودی متد DeletePhoneLogById را به ترتیب شرح می دهد.

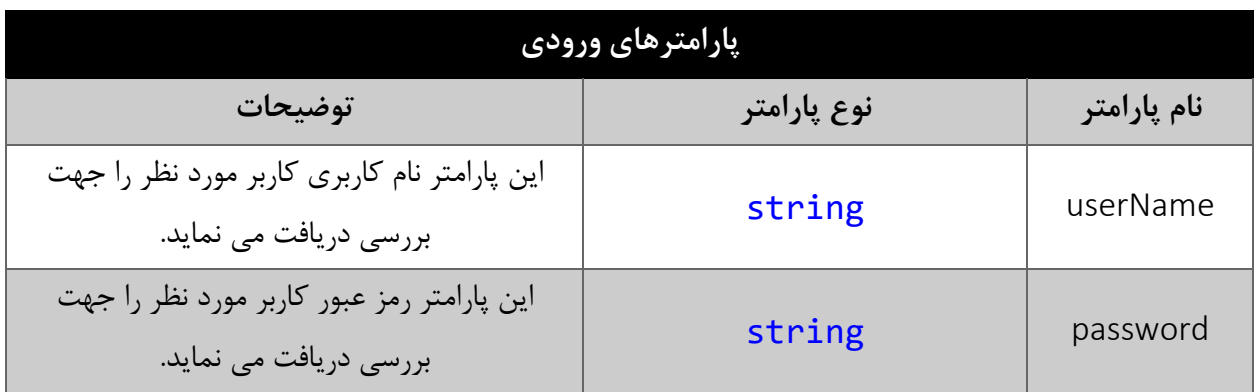

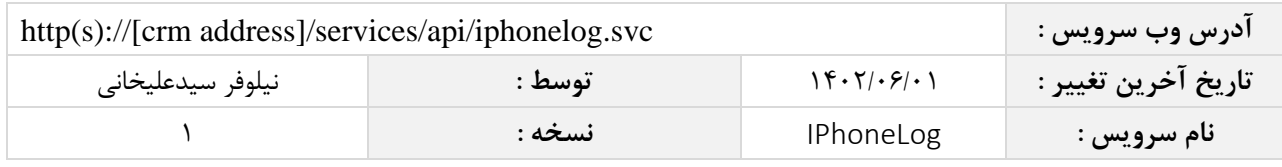

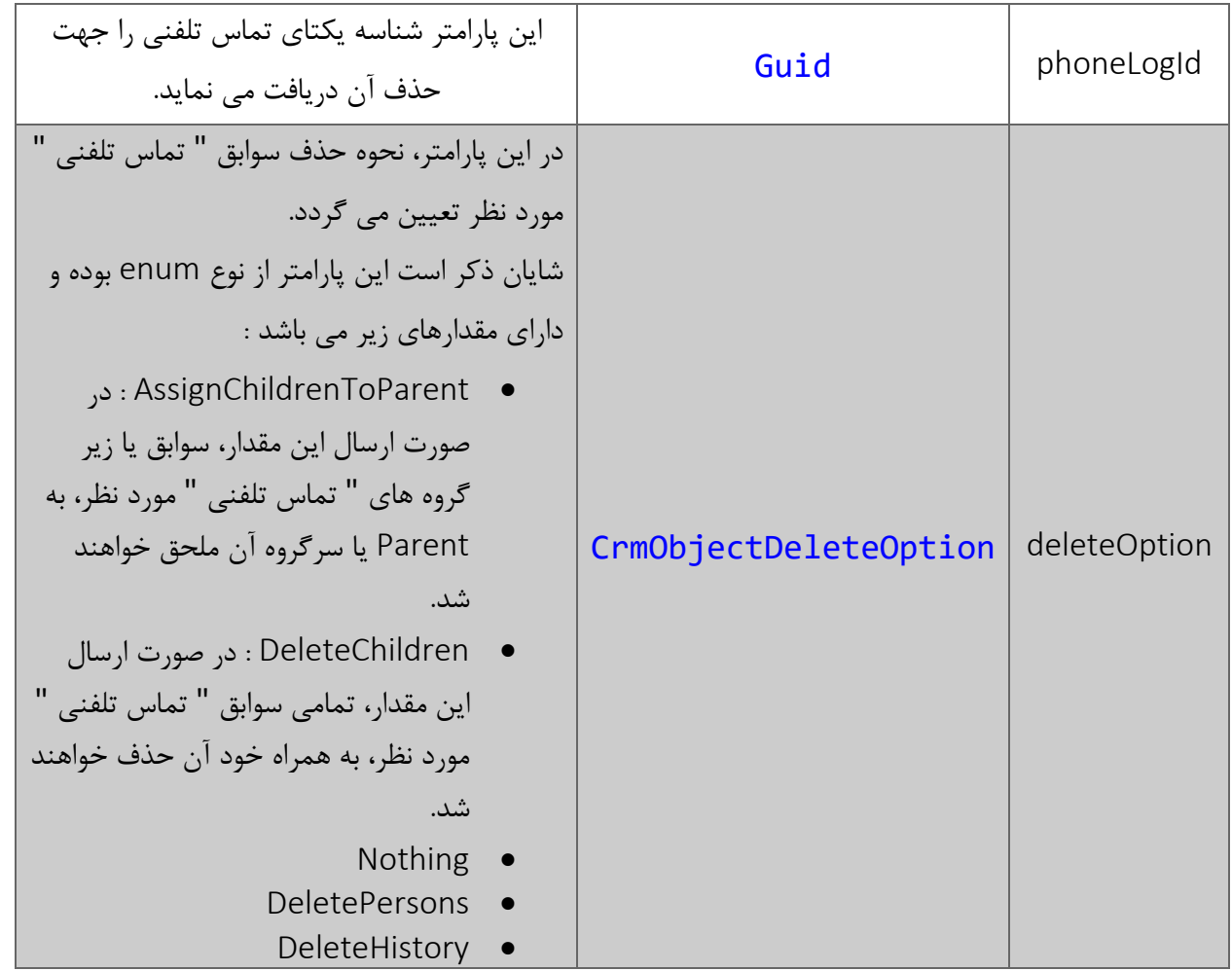

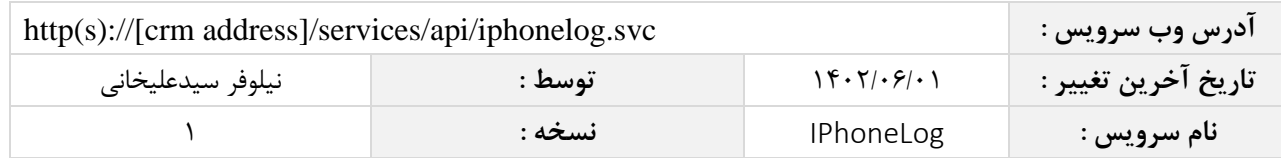

## <span id="page-12-0"></span>**مقدار بازگشتی**

جدول ذیل مقدار بازگشتی متد DeletePhoneLogById که حاوی نتیجه حذف می باشد را شرح می دهد.

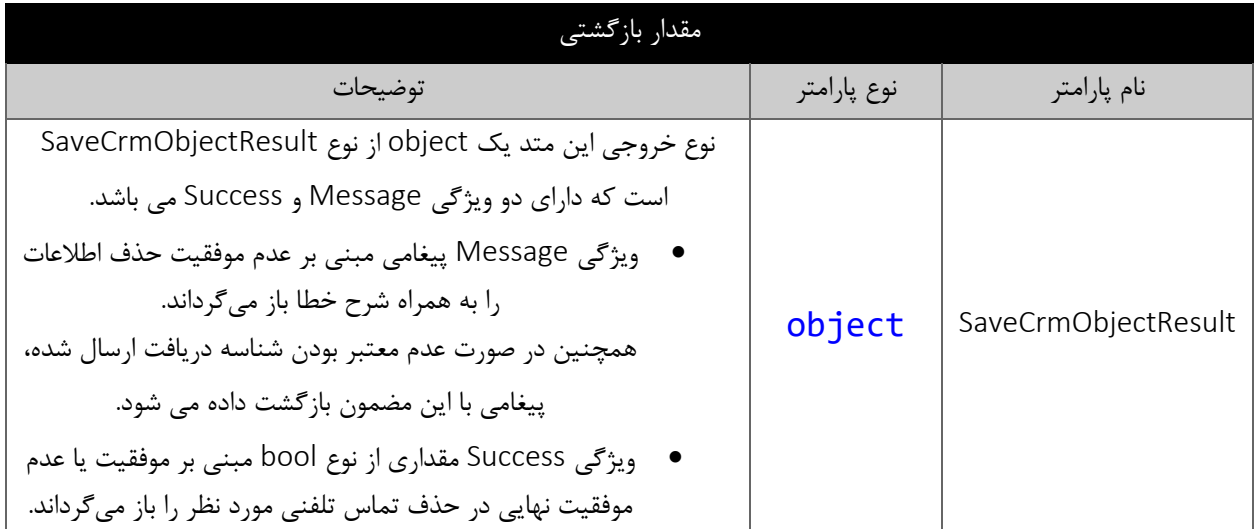